# **Release Notes – FX7500: RFID Release v1.1.68**

Introduction Description **Contents** Device Compatibility Installation Requirements Installation Instructions Part Number and Release Date

#### **Introduction**

The FX7500 RFID reader is a powerful EPC Gen-2 compliant business class fixed reader. It is a Linux based device driven by a new and powerful RFID engine that enables users to integrate RFID into their business logic and applications with great ease and high efficiency.

#### **Description**

This release 1.1.68 is the initial version. This software release is for Motorola Solutions RFID partners and customers for use with the Motorola FX7500 RFID Readers. Customers should be able to use host and embedded development based software development kits. Customers currently using embedded applications for .NET can use the embedded software development kit to migrate .NET embedded applications to C or Java based embedded applications. This drop also supports host based development kits for C, Java, and .NET. All the development kits are backward compatible with RFID3 API interface. Please download the development kits from the appropriate links on the support page.

#### *Important Notes and Known Issues*

Summary of major issues and limitations are listed below.

- Before the successful tunnel creation two ping packets are sent and received unencrypted.
- IPSEC hand shake is not successful with CISCO router
- After successful tunnel creation reader accepts unencrypted packets momentarily from the destination
- The profiles "Medium and Large tag population" work different in FX7500 compared to FX7400.
- Occasionally (when ESSID list is being refreshed) it is hard to select ESSID from Wireless page dropdown menu
- Occasionally while connecting/disconnecting WiFi interface to an access point multiple times the USB host port will become disabled. The workaround is to reset the reader.
- If Region is NOT set, USB Device will not be detected until the region is set.
- Support for WiFi over USB adapters with the Realtek chipset RTL 8187. The following devices have been tested, and it is recommended
	- o Alfa AWUS036H http://www.alfa.com.tw/in/front/bin/ptlist.phtml? Category=105415
	- o CCrane Versa Wifi USB Adapter II, http://www.ccrane.com/antennas/wifiantennas/versa-wifi-usb-adapter-II.aspx
- Bluetooth over USB adaptors based on Atheros 3K series (specifically Atheros 3002) are supported. In addition, Broadcom bcm2070 adapters have been tested. It is not guaranteed that all Bluetooth radios based on these chipsets will work. The following device has been tested
	- o ASUS USB-BT211 Mini Bluetooth Dongle USB 2.0
- IE 10 browser should not be used in compatibility mode. To disable compatibility mode, press F12, then under Browser Modes choose Internet Explorer 10
- Occasionally the reader manager fails when reader is used with IPV6 networks

#### **Contents**

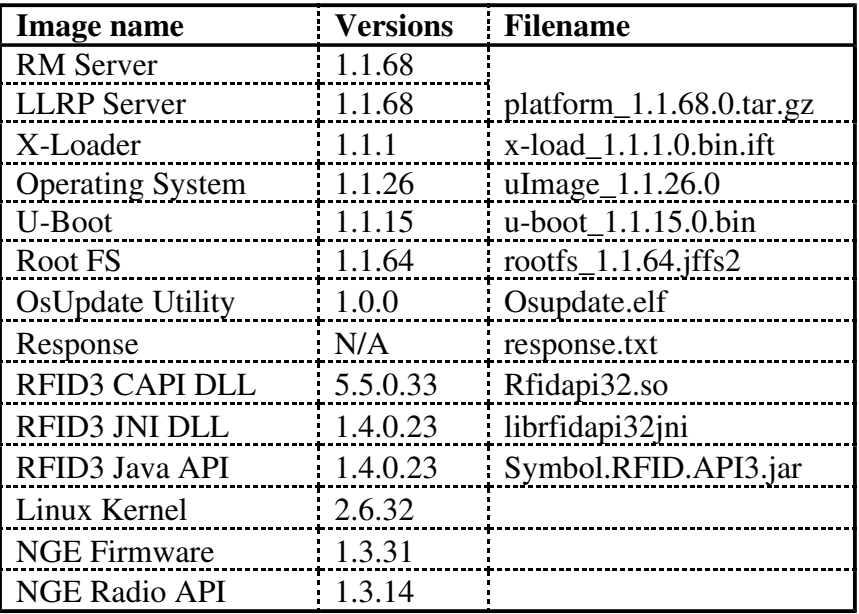

## **Device Compatibility**

This software release has been approved for use with the following RFID Readers.

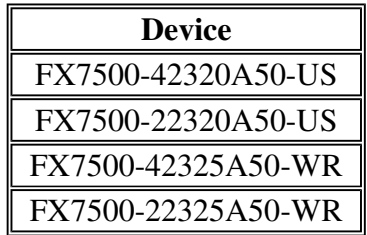

## **Installation Requirements**

- A Java enabled browser on a PC is required to initiate the upgrade process. A USB drive can also be used directly.

## **Installation Instructions**

There are three supported ways to upgrade the FX7500 RFID reader

o Method 1: Unzip images and copy to a USB drive. Connect USB drive to FX7500 reader. Upgrade will automatically start in 7-10 seconds.

- o Method 2: Copy images to local drive of PC, log in to the reader, select 'File based upgrade' on reader upgrade webpage, Enter username and password of reader. Select image to upgrade from local PC. Click 'Start upgrade'
- o Method 3: Copy images to FTP server. Navigate to the reader upgrade webpage and select 'FTP upgrade' page. Enter username and password of the FTP server. 'Start upgrade'.
- FTP/SCP/FTPS server can be used to upgrade the readers.
- The latest version of PowerSession demo application (0.40.7 and higher) can also be used to upgrade multiple readers with a single operation. Please refer to the Integrator Guide document for detailed upgrade procedures.

# **Part Number and Release Date**

January 15, 2014